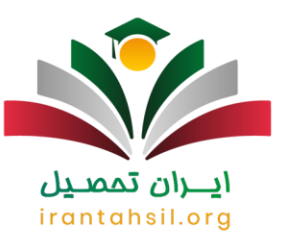

### **انتخاب واحد سامانه هم آوا + زمان بندی 1402 | ا یرن تحصی ل**

اولین قدم پیش از شروع کالس های هر ترم تحصیلی، انتخاب واحد به صورت اینترنتی است. در این ایام دانشجویان مقاطع کاردانی و کارشناسی، به دنبال تاریخ دقیق انتخاب واحد هستند و اگر در مدت زمان معین شده اقدامی برای انتخاب واحد انجام ندهند، عمل آن ها به منزله عدم تمایل به شرکت در کالس ها تلقی می گردد. بنابراین دروس عمومی، تخصصی و... برای دانشجوی مورد نظر ثبت نخواهد شد. در این خصوص الزم است برای انتخاب واحد صحیح، با نحوه **[انتخاب واحد سامانه هم](https://irantahsil.org/%d8%a7%d9%86%d8%aa%d8%ae%d8%a7%d8%a8-%d9%88%d8%a7%d8%ad%d8%af-%d8%af%d8%b1-%d8%b3%d8%a7%d9%85%d8%a7%d9%86%d9%87-%d9%87%d9%85-%d8%a2%d9%88%d8%a7/)  [آوا](https://irantahsil.org/%d8%a7%d9%86%d8%aa%d8%ae%d8%a7%d8%a8-%d9%88%d8%a7%d8%ad%d8%af-%d8%af%d8%b1-%d8%b3%d8%a7%d9%85%d8%a7%d9%86%d9%87-%d9%87%d9%85-%d8%a2%d9%88%d8%a7/)** آشنا شوید.

در این مقاله به مواردی مانند نحوه انتخاب واحد سامانه هم آوا، تاریخ انتخاب واحد در سال جاری، راهنمای تصویری انتخاب واحد و مواردی از این قبیل خواهیم پرداخت. همچنین در انتهای مقاله در خصوص سقف انتخاب واحد در هر یک از دانشگاه های سراسری، آزاد و پیام نور جداول و نکاتی قرار داده شده است که توجه به آن ها برای برنامه ریزی در نیمسال تحصیلی جدید، ضروری است. در صورت داشتن سوال و یا نیاز به راهنمایی با شماره 9099075307تماس بگیرید.

#### **معرفی سامانه هم آوا**

سامانه انتخاب واحد هم آوا به نشانی الکترونیکی ir.ac.uast.edu برای دانشجویان، اساتید و کارمندان دانشگاه جامع علمی کاربردی راه اندازی شده است [.سامانه هم آوا علمی کاربردی](https://irantahsil.org/%d8%b3%d8%a7%d9%85%d8%a7%d9%86%d9%87-%d9%87%d9%85-%d8%a2%d9%88%d8%a7-%d8%af%d8%a7%d9%86%d8%b4%da%af%d8%a7%d9%87-%d8%b9%d9%84%d9%85%db%8c-%da%a9%d8%a7%d8%b1%d8%a8%d8%b1%d8%af%db%8c/) برای ارائه خدمات آنالین تاسیس شده تا افراد بتوانند بدون تحمل ترافیک و رفت و آمد در شهر، هدر رفتن وقت و انرژی و صرف هزینههایی مثل کرایه ماشین یا بنزین؛ از طریق این سایت به امور مربوطه رسیدگی کنند.

سایت آموزشی دانشگاه علمی کاربردی که به هم آوا معروف است، خدمات غیر حضوری بسیار مهمی را به دانشجویان و کارکنان این مجموعه ارائه می دهد. افراد با مراجعه به این سامانه از طریق [نام کاربری و رمز عبور هم آوا](https://irantahsil.org/%d9%86%d8%a7%d9%85-%da%a9%d8%a7%d8%b1%d8%a8%d8%b1%db%8c-%d9%88-%d8%b1%d9%85%d8%b2-%d8%b9%d8%a8%d9%88%d8%b1-%d9%87%d9%85-%d8%a2%d9%88%d8%a7/) می توانند ثبت نام خود را انجام دهند. شهریه خود را به حساب دانشگاه واریز کنند و برای انتخاب واحد در سامانه جامع هم آوا، اقدامات الزم را انجام دهند.ronto

> در صورتی که هر گونه پیشنهاد ، انتقاد یا شکایتی از نحوه عملکرد مجموعه دارید، می توانید از طریق ایمیل info@irantahsil.org با ما در ارتباط باشید.

9099070107 irantahsil moshaver

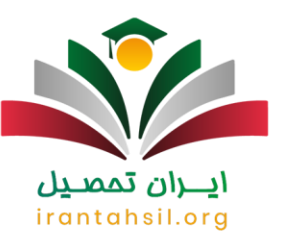

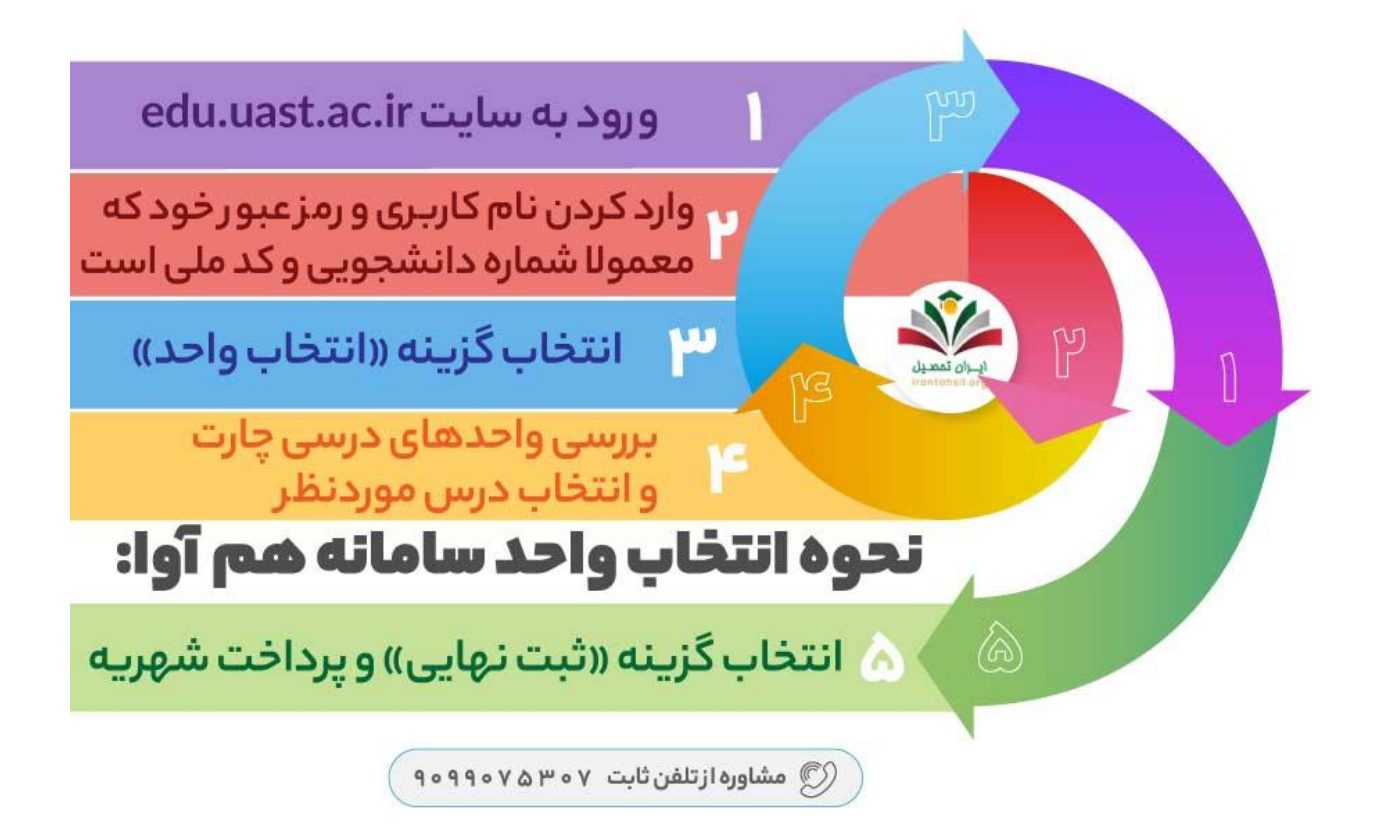

#### ن تممد **نحوه انتخاب واحد سامانه هم آوا**

در مرحله ی اول الزم است وارد سایت هم آوا دانشگاه علمی کاربردی شوید و بعد با وارد کردن نام کاربری و رمز عبور، به صفحه خود دسترسی پیدا کنید. شماره شناسنامه به عنوان نام کاربری و از کد ملی به عنوان رمز عبور استفاده کنید. ضروری است که در بازه زمانی مشخص شده برای انتخاب واحد، اقدامات الزم را جهت اخذ دروس تخصصی، عمومی، پایه و اختیاری انجام دهید. بنابراین برای انتخاب واحد سامانه هم آوا، بایستی مراحل زیر را به ترتیب طی کنید:

ابتدا آدرس انتخاب واحد در سامه هم آوا را به نشانی اینترنتی  $\frac{\rm d u.uast.$ ac.irوطر مرورگر گوگل سرچ کرده و وارد صفحه اصلی سامانه شوید.

> در صورتی که هر گونه پیشنهاد ، انتقاد یا شکایتی از نحوه عملکرد مجموعه دارید، می توانید از طریق ایمیل info@irantahsil.org با ما در ارتباط باشید.

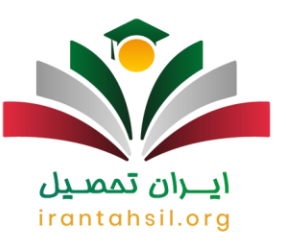

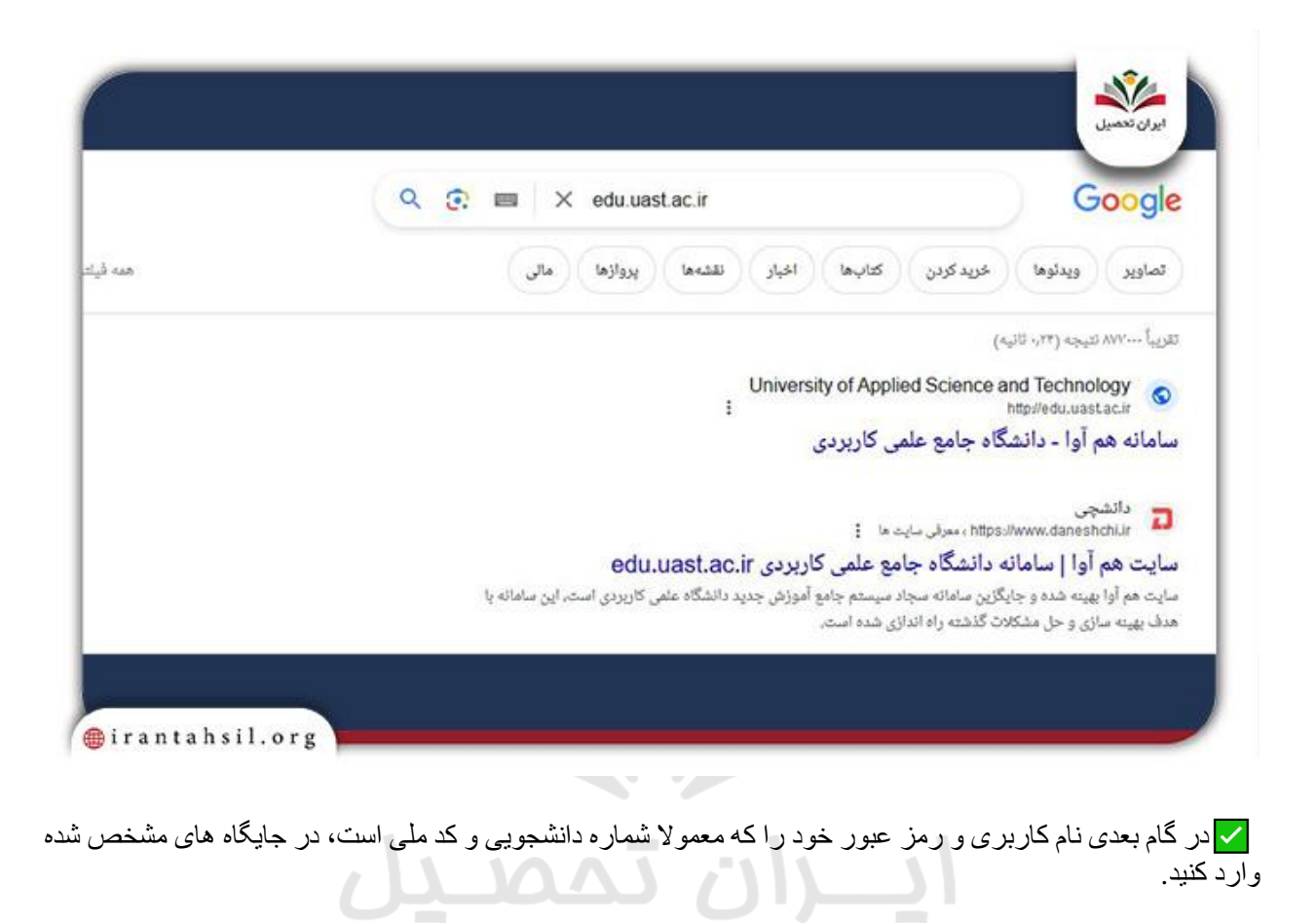

irantahsil.org

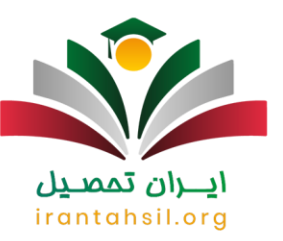

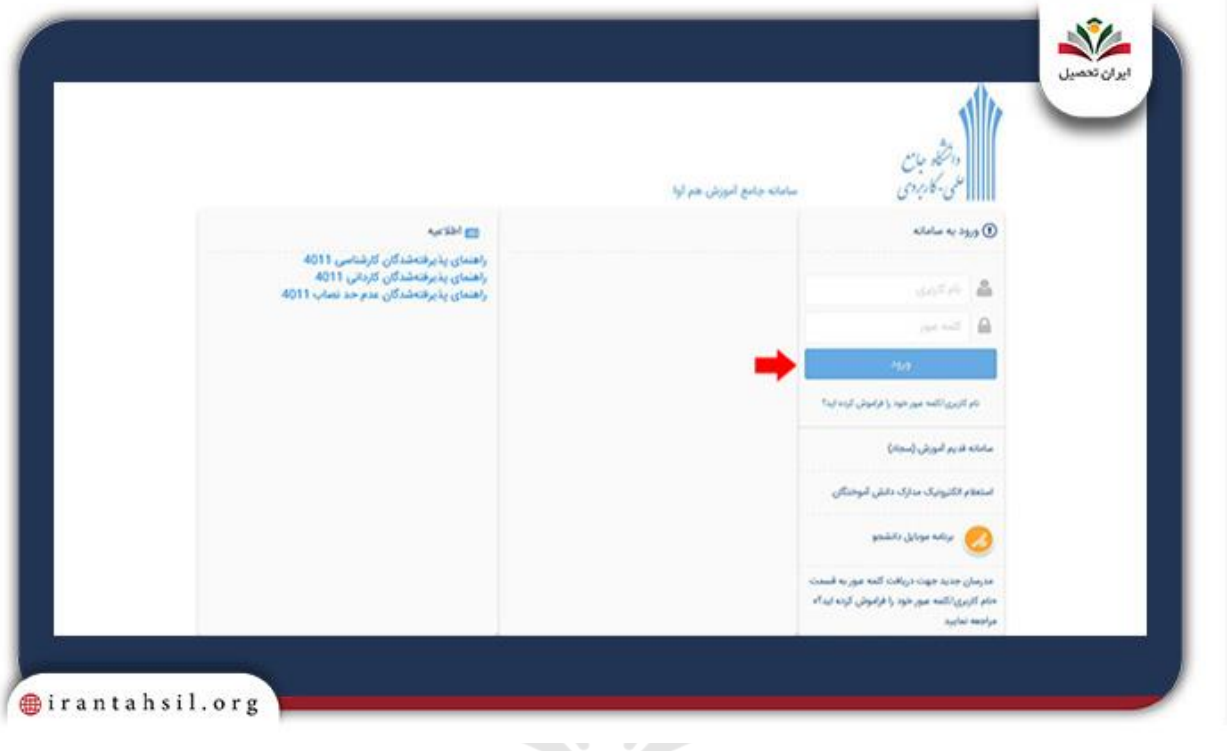

<mark>⁄ </mark>گزینه دسترسی در بالای صفحه و سپس انتخاب واحد را انتخاب کنید تا وارد مرحله بعدی شوید. <u>ايــــران ىممىــيل</u>

# irantahsil.org

در صورتی که هر گونه پیشنهاد ، انتقاد یا شکایتی از نحوه عملکرد مجموعه دارید، می توانید از طریق ایمیل info@irantahsil.org با ما در ارتباط باشید.

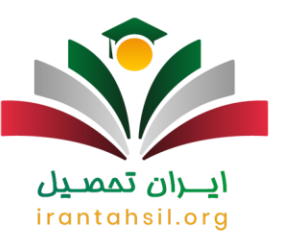

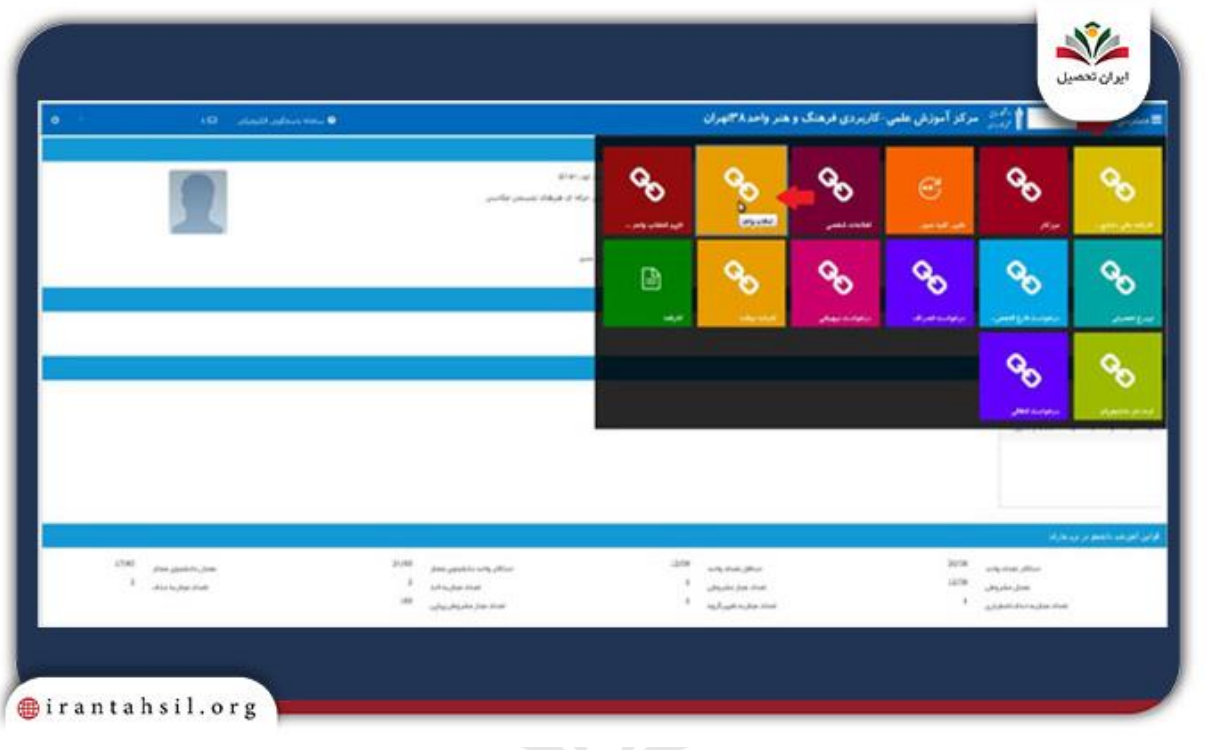

<mark>∕ واحدهای درسی که در چارت آمده است را با دقت بررسی کنید و هر درس که ظرفیت آن باز است را انتخاب کنید.</mark>

# irantahsil.org

ايــــران ىممىــيں

90990YQP0Y irantahsil\_moshaver

در صورتی که هر گونه پیشنهاد ، انتقاد یا شکایتی از نحوه عملکرد مجموعه دارید، می توانید از طریق ایمیل info@irantahsil.org با ما در ارتباط باشید.

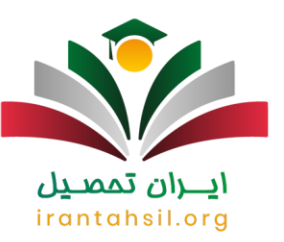

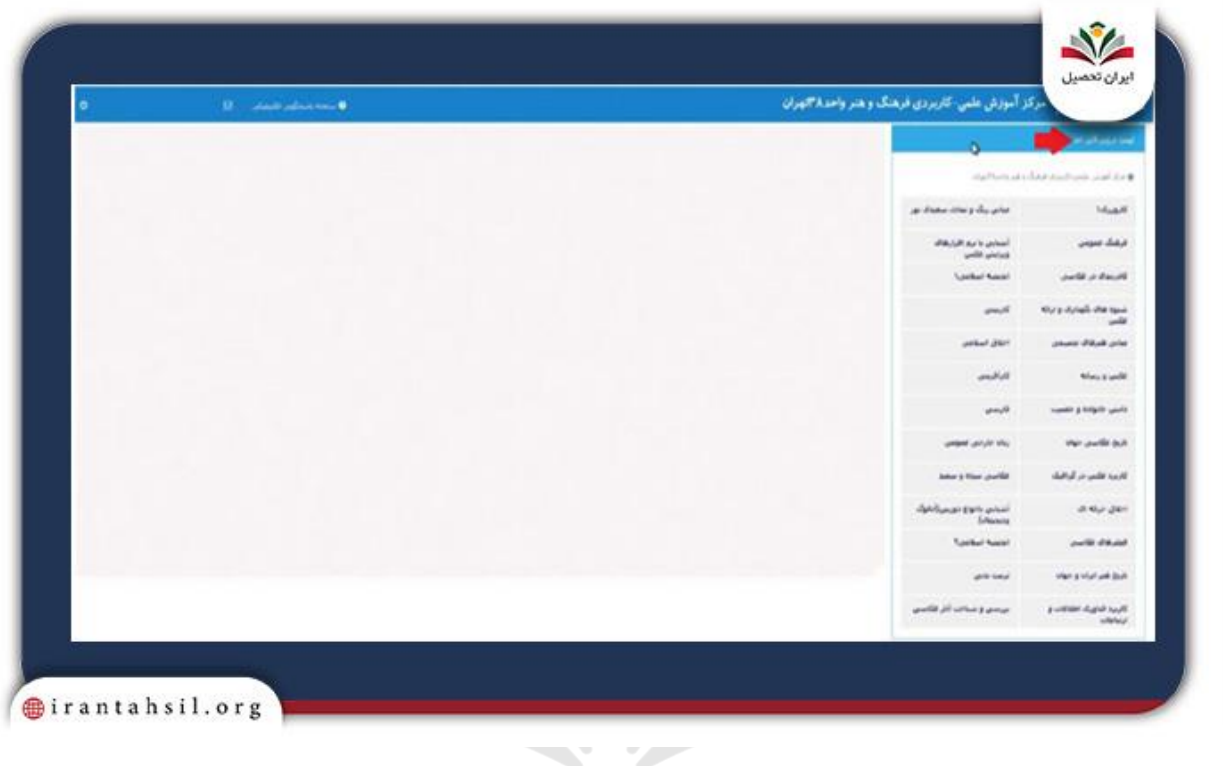

<mark>∕ ا</mark>ساتید هر درس و روز و ساعت و تاریخ هر کدام را مشاهده نمایید و در صورتی که قصد اضافه کردن درس دیگری<br>را دارید، بر روی گزینه به علاوه کلیک کنید. <u>ممىيں</u>

## irantahsil.org

در صورتی که هر گونه پیشنهاد ، انتقاد یا شکایتی از نحوه عملکرد مجموعه دارید، می توانید از طریق ایمیل info@irantahsil.org با ما در ارتباط باشید.

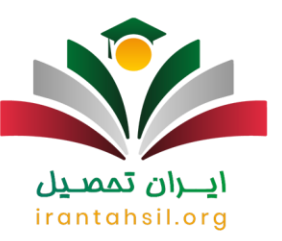

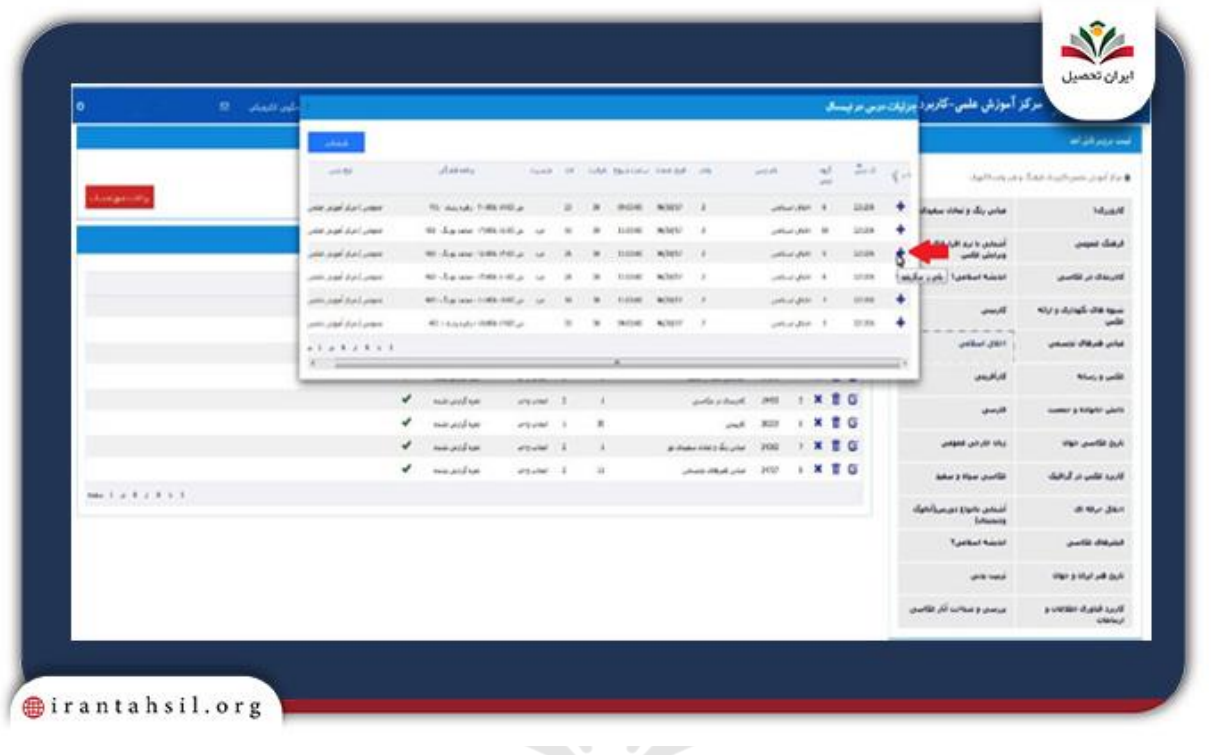

حر آخر تمامی مراحلی که طی کردید و انتخاب واحد هایی که انجام دادید، به صورت تصویر زیر به نمایش درخواهد<br>مد.<br>مد آمد.

irantahsil.org

در صورتی که هر گونه پیشنهاد ، انتقاد یا شکایتی از نحوه عملکرد مجموعه دارید، می توانید از طریق ایمیل info@irantahsil.org با ما در ارتباط باشید.

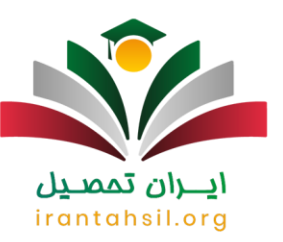

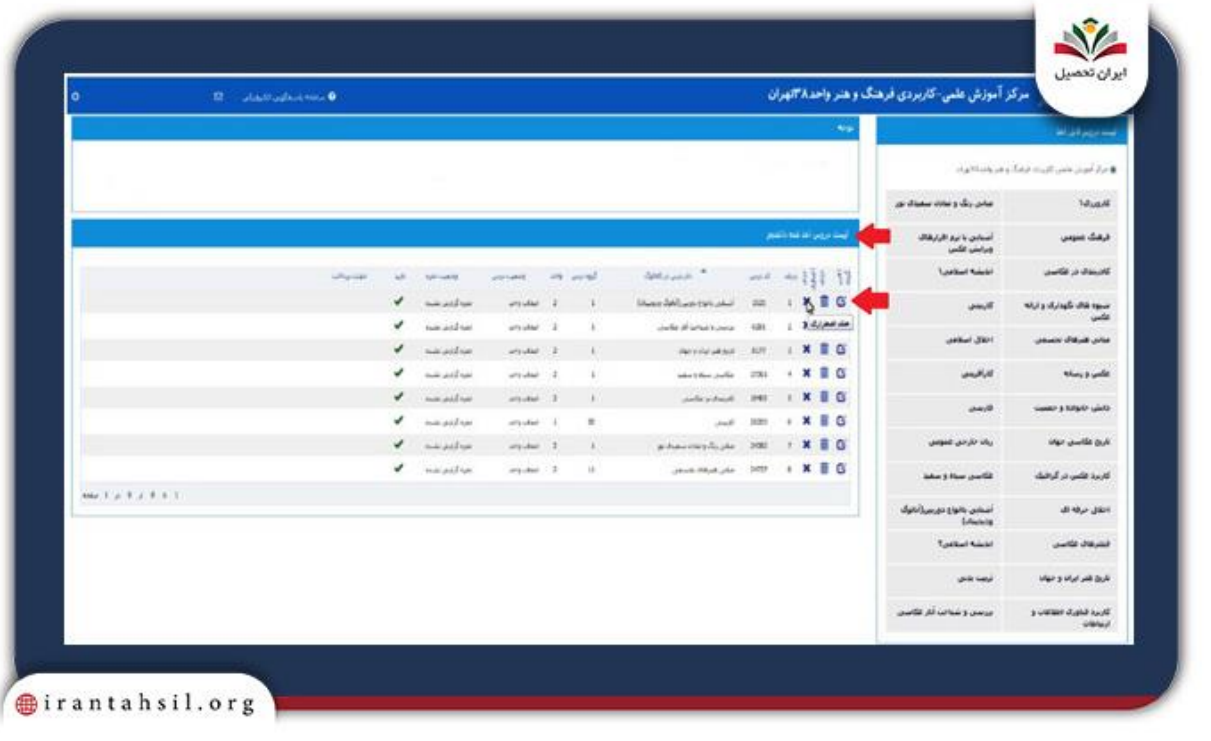

### <mark>⁄ </mark>گزینه ثبت نهایی را انتخاب کنید تا به مرحله آخر یعنی پرداخت شهریه ورود پیدا کنید<sub>.</sub> ايــــران ىممىــيل

# irantahsil.org

در صورتی که هر گونه پیشنهاد ، انتقاد یا شکایتی از نحوه عملکرد مجموعه دارید، می توانید از طریق ایمیل info@irantahsil.org با ما در ارتباط باشید.

9099070107  $\mathbf{C}$ irantahsil\_moshaver

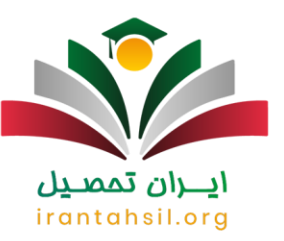

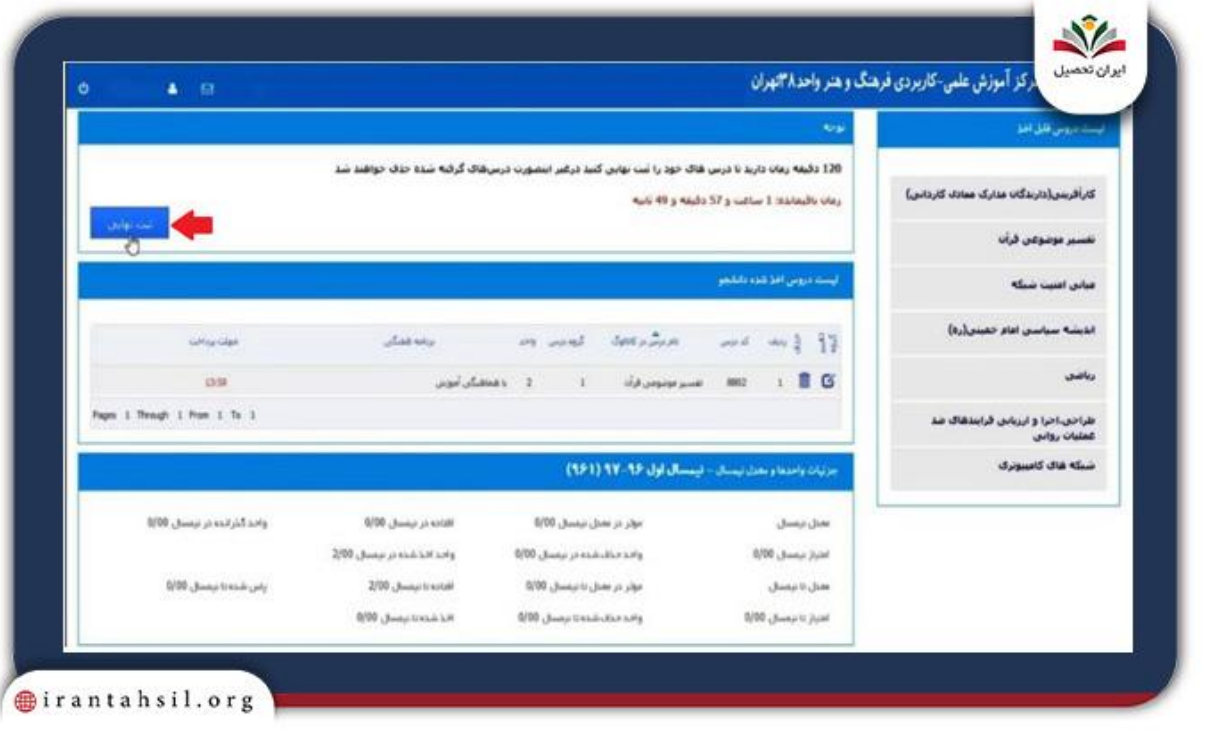

<mark>∕ </mark>در این بخش باید برای پرداخت شهریه به صورت الکترونیکی و سیستم بانکی، اطلاعات لازم را درج کنید. ايــــران ىممىــيں

## irantahsil.org

در صورتی که هر گونه پیشنهاد ، انتقاد یا شکایتی از نحوه عملکرد مجموعه دارید، می توانید از طریق ایمیل info@irantahsil.org با ما در ارتباط باشید.

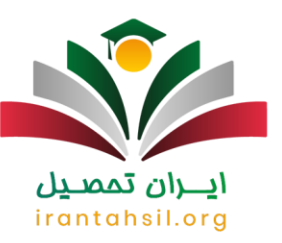

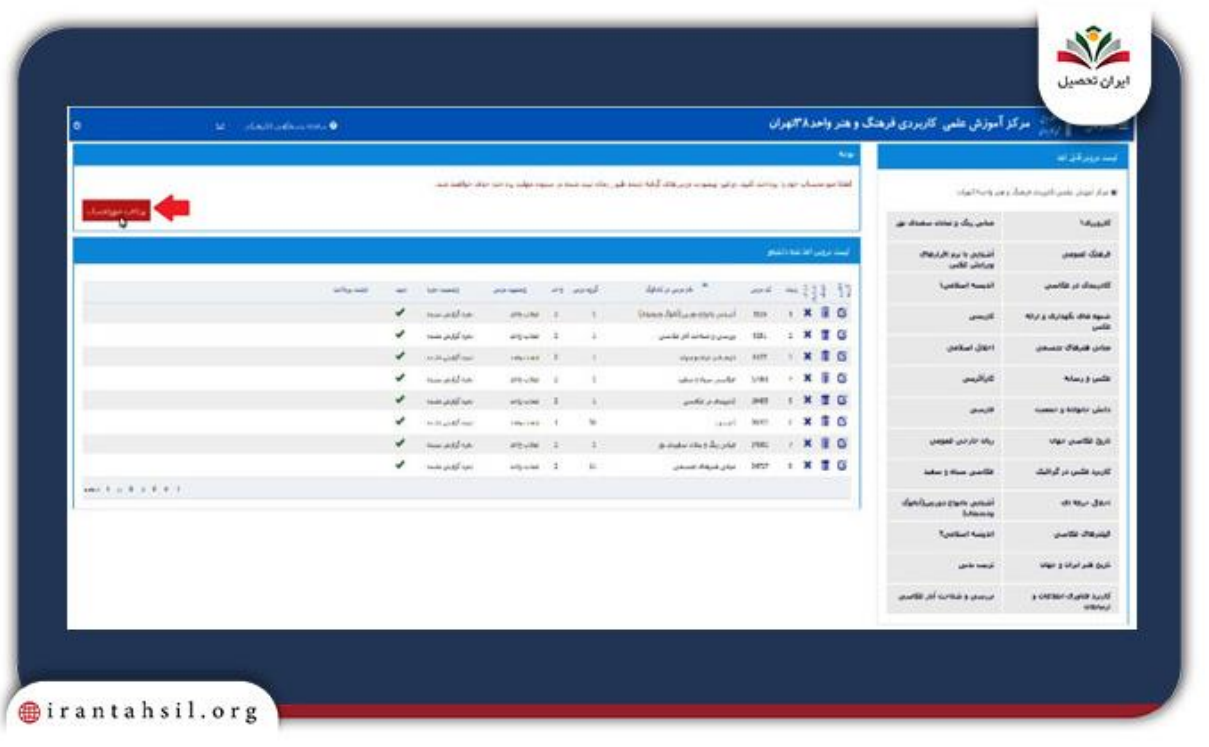

#### **تاریخ انتخاب واحد سامانه هم آوا**

تاریخ انتخاب واحد سامانه هم آوا برای نیمسال اول تحصیلی 1402 از 21 تا 31 شهریور ماه و برای نیم سال دوم تحصیلی از تاریخ 14 الی 21 بهمن ماه است. دانشجویان ورودی جدید مهر و بهمن 1402 و یا دانشجویان ورودی های قبلی موظف هستند، طبق زمان بندی اعالم شده برای انتخاب واحد خود اقدام کنند. زمان انتخاب واحد با تاخیر دانشجویان دانشگاه علمی کاربردی در نیم سال دوم تحصیلی از 21 تا 27 بهمن ماه می باشد.

به صورت کلی، دانشجویان از ترم دوم به بعد با توجه به معدلی که کسب می کنند، بین 8 تا 24 واحد درسی برای نیمسال تحصیلی بعدی اخذ کنید.

دانشجویان دانشگاه علوم پزشکی همدان برای انتخاب واحد می توانند به سامانه جامع آموزشی هم آوا دانشگاه علوم پزشکی همدان وارد شده و از این طریق اقدام نمایند. دانشگاه ها تقویم آموزشی سال تحصیلی 1402 که شامل زمان بندی انتخاب واحد نیمسال دوم و زمان حذف و اضافه دانشگاه بوده را منتشر می کنند و دانشجویان با ورود به صفحه فرادید می توانند اقدام به انتخاب واحد کنید.

> در صورتی که هر گونه پیشنهاد ، انتقاد یا شکایتی از نحوه عملکرد مجموعه دارید، می توانید از طریق ایمیل info@irantahsil.org با ما در ارتباط باشید.

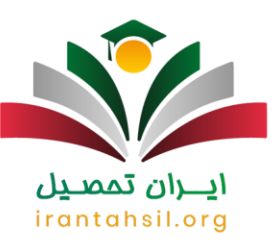

**نحوه ثبت نام در سامانه هم آوا**

سامانه جامع علمی کاربردی هم آوا برای دانشجویان، اساتید و کارکنان این دانشگاه است. افراد برای ثبت نام ابتدا باید به آدرس سایت هم آوا ir.ac.uast.edu مراجعه کنند و مراحل ثبت نام را به ترتیب طی کنید. در صورت نیاز برای نهایی کردن انتخاب واحد، بایستی به صورت حضوری به دانشگاه مراجعه نمایند. بنابراین برای نام نویسی ابتدا به سامانه هم آوا علمی کاربردی وارد شوید.

کد ملی به عنوان رمز عبور، شماره شناسنامه یا شماره دانشجویی خود را به عنوان نام کاربری در جایگاه های مربوطه ثبت نمایید و بعد اطالعات خود را تکمیل کنید. اطالعاتی مثل نام و نام خانوادگی، کد ملی، آدرس و شماره تلفن و... برای ثبت نام غیر حضوری در دانشگاه علمی کاربردی الزم است.

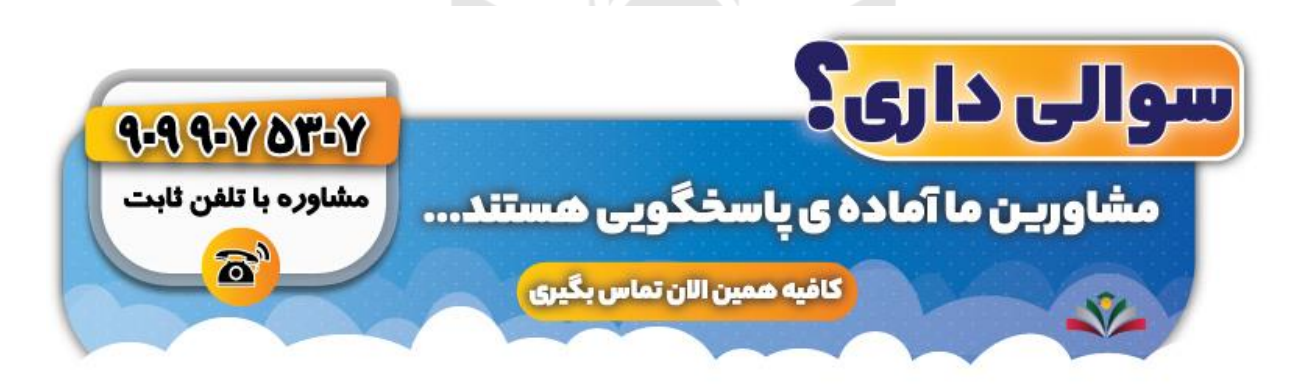

**بازیابی رمز عبور در سامانه هم آوا**

یکی از مشکالت بزرگ دانشجویان، فراموشی رمز عبور است. بسیاری از افراد رمز عبور خود را پس از تعویض در سایت هم آوا، فراموش خواهند کرد. به همین خاطر برای بازیابی رمز عبور سامانه جامع علمی کاربردی، مراحل زیر را به ترتیب انجام دهید:

ابتدا آدرس سامانه هم آوا را به نشانی ir.ac.uast.edu در مرورگر گوگل سرچ کرده و وارد صفحه اصلی سایت شوید.

در صورتی که هر گونه پیشنهاد ، انتقاد یا شکایتی از نحوه عملکرد مجموعه دارید، می توانید از طریق ایمیل info@irantahsil.org با ما در ارتباط باشید.

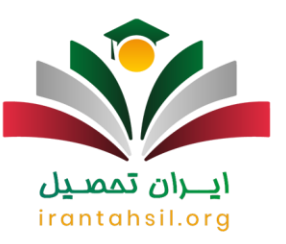

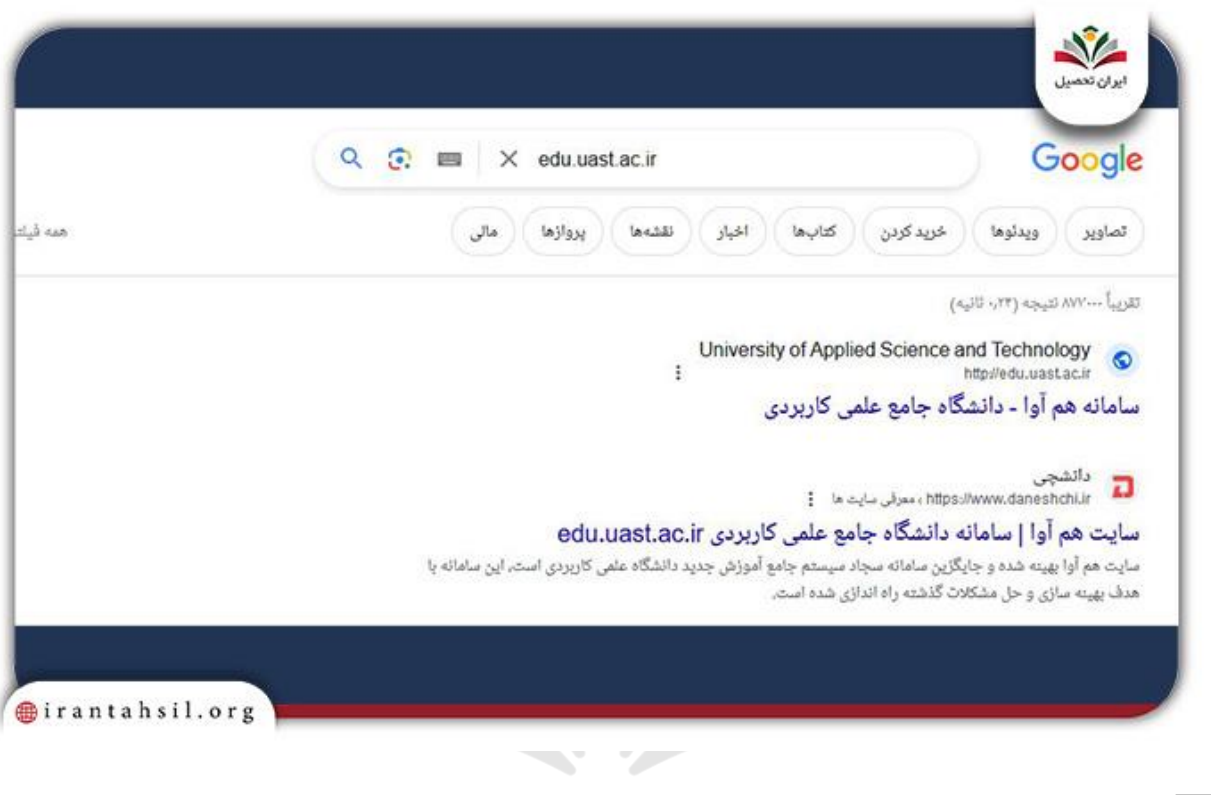

### پایین بخش ورود، بر روی گزینه "نام کاربری یا رمز عبور خود را فراموش کرده اید؟" کلیک کنید.ايــــران ىممىــيں

# irantahsil.org

در صورتی که هر گونه پیشنهاد ، انتقاد یا شکایتی از نحوه عملکرد مجموعه دارید، می توانید از طریق ایمیل info@irantahsil.org با ما در ارتباط باشید.

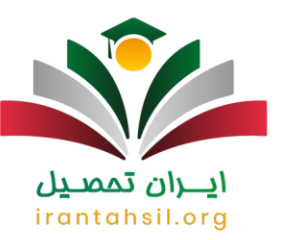

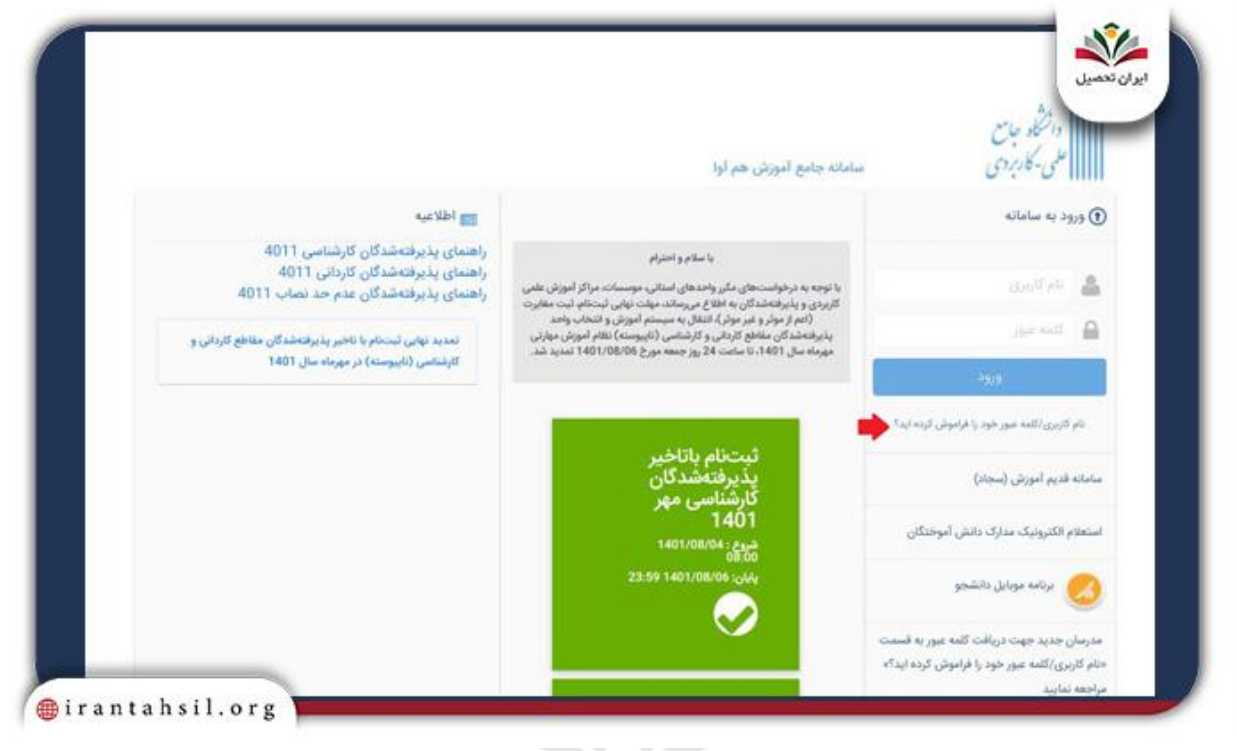

<mark>ے</mark> یکی از گزینه های به نمایش در آمده را بر حسب نقشی که دارید، انتخاب کرده و کد ملی خود را برای بازیابی رمز ايــــران ىممىــيں عبور وارد کنید<sub>.</sub>

## irantahsil.org

در صورتی که هر گونه پیشنهاد ، انتقاد یا شکایتی از نحوه عملکرد مجموعه دارید، می توانید از طریق ایمیل info@irantahsil.org با ما در ارتباط باشید.

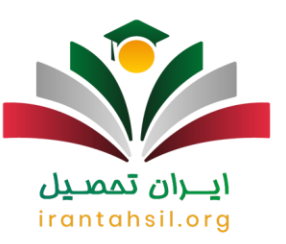

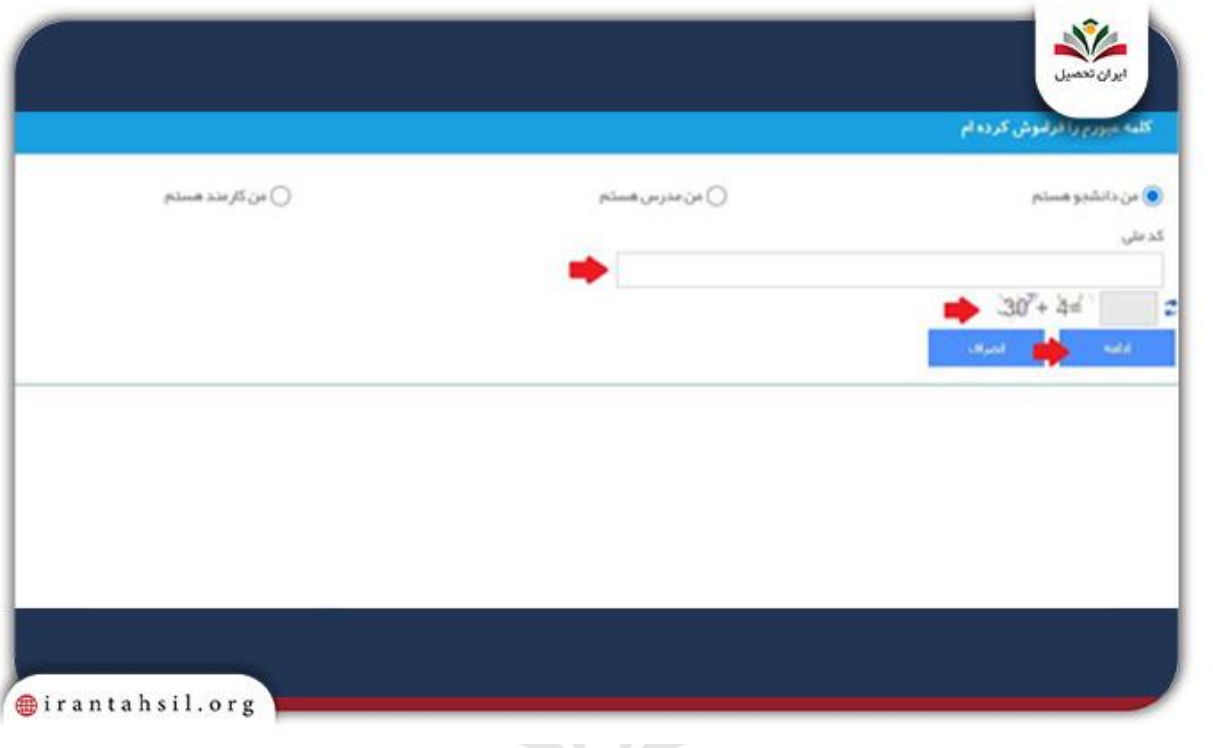

#### **سقف انتخاب واحد دانشگاه سراسری**

دانشگاه های مختلف برای انتخاب واحد دانشجویان، سقف مشخصی را در نظر می گیرند و دانشجو باید انتخاب واحد خود را بر اساس این سقف مشخص شده انجام دهد. در ادامه به بررسی تعداد واحد های مجاز در هر نیم سال تحصیلی در دانشگاه های مختلف خواهیم پرداخت .

دان تمص

شایان ذکر است در صورتی که دانشجویان مایل به اتمام واحد ها و فارغ التحصیلی زودتر از زمان معین شده باشند، می توانند با مراجعه به مدیر گروه رشته ی خود و توضیح شرایط و در صورت برخورداری از معدل مناسب، نسبت به افزایش تعداد واحد های خود اقدام کنید. در جدول زیر سقف واحد در مقاطع مختلف دانشگاه سراسری ذکر شده است.

سقف انتخاب واحد دانشگاه سراسری

سقف انتخاب واحد معدل الزم مقطع تحصیلی

در صورتی که هر گونه پیشنهاد ، انتقاد یا شکایتی از نحوه عملکرد مجموعه دارید، می توانید از طریق ایمیل info@irantahsil.org با ما در ارتباط باشید.

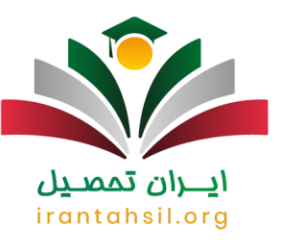

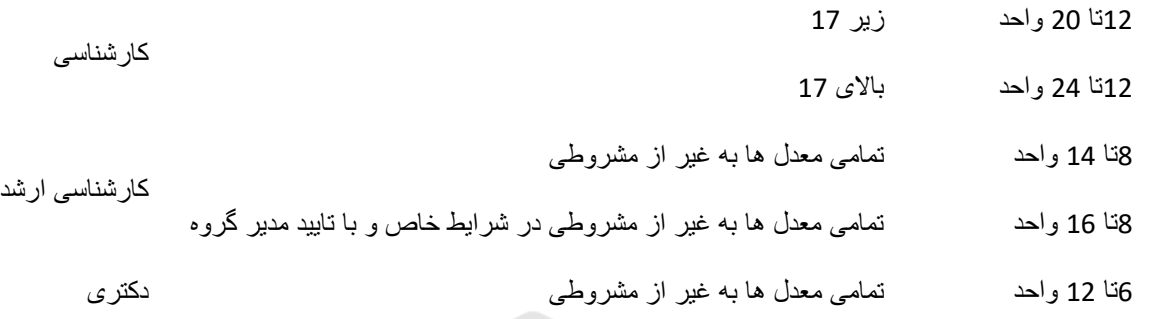

#### **سقف انتخاب واحد دانشگاه آزاد**

دانشجویان دانشگاه آزاد برای انتخاب واحد در هر ترم با محدودیتهایی مواجه میشوند. از جمله این موارد تعداد واحدهای مجاز در هر ترم تحصیلی است. دانشجویان در هنگام انتخاب واحد باید به سقف تعین شده از سوی دانشگاه دقت نمایند. سقف انتخاب واحد در مقاطع مختلف تحصیلی مانند کارشناسی و کارشناسی ارشد و دکتری متفاوت میباشد. توجه به تعداد واحدهای مجاز به دانشجو امکان برنامه ریزی و تصمیم گیری در خصوص دروس ترم پیش رو را میدهد.

در جدول زیر سقف انتخاب واحد دانشگاه های آزاد را مشاهده می کنید. در نظر داشته باشید که تمامی این سقف ها در بین تمامی دانشگاه های آزاد یکسان می باشد و همه دانشگاه ها مطابق این دستورالعمل در زمان انتخاب واحد دانشگاه آزاد اقدام به ارائه دروس می کنند. در صورتی که قصد انتخاب واحد در دانشگاه های آزاد را دارید، می توانید طبق جدول زیر واحد انتخاب کنید.

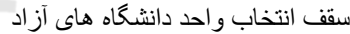

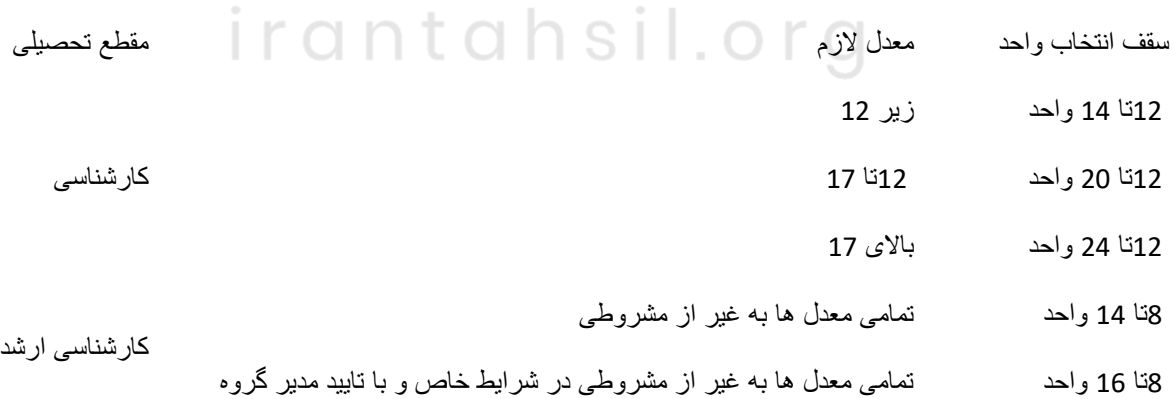

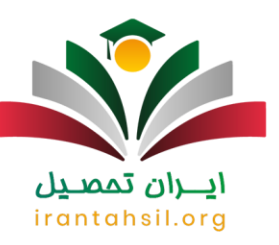

10واحد تمامی معدل ها به غیر از مشروطی دکتری

دانشجویانی که در مقطع کارشناسی دانشگاه آزاد تحصیل می کنند، می توانند در ترم تابستان تعداد هشت واحد را انتخاب نمایند که این تعداد شامل دروس آموزش قرآن و وصایای امام نمی باشد.

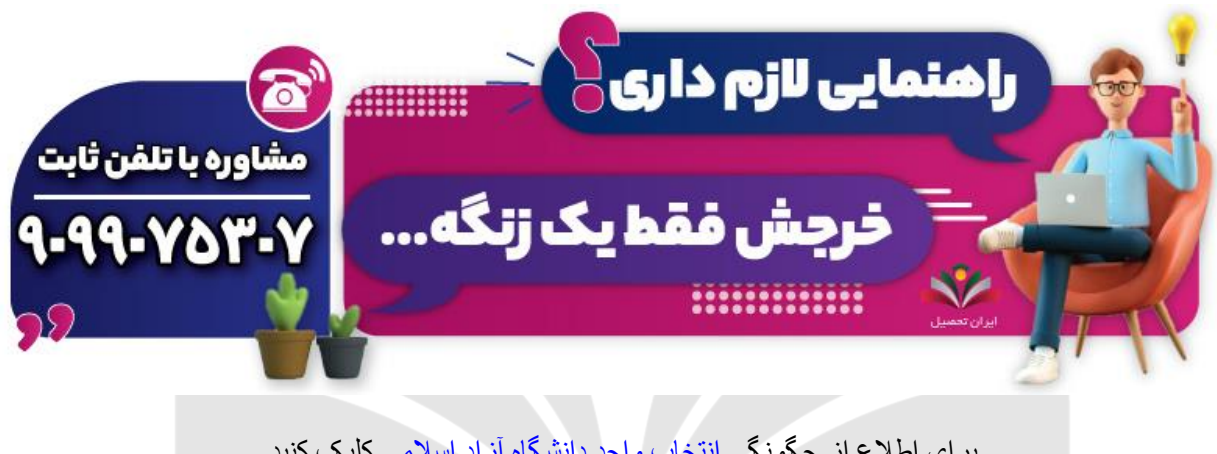

برای اطلاع از چگونگی <mark>انتخاب واحد دانشگاه آزاد اسلامی</mark> کلیک کنید.

#### **سقف انتخاب واحد دانشگاه پیام نور**

دانشگاه پیام نور هم همانند دانشگاه های دیگر سقف مشخصی را برای انتخاب واحد در نظر دارد و دانشجویان موظف اند بر این اساس انتخاب واحد خود را در سامانهی مربوطه تکمیل کنید. همانطور که در جدول زیر مشاهده می کنید، سقف انتخاب واحد در این دانشگاه در مقاطع تحصیلی مختلف متفاوت است. همچنین سقف انتخاب واحد در ترم تابستان 8 واحد همراه با یک واحد درسی معارف اسالمی است.

سقف انتخاب واحد دانشگاه های پیام نور

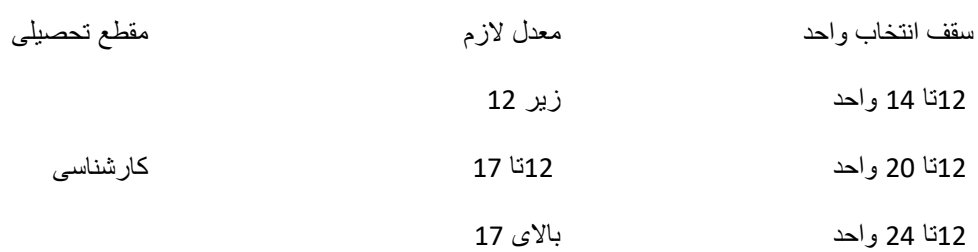

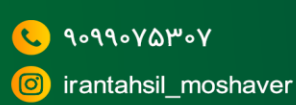

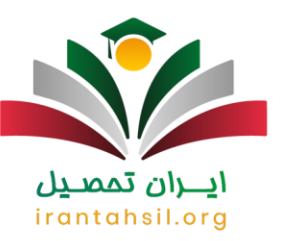

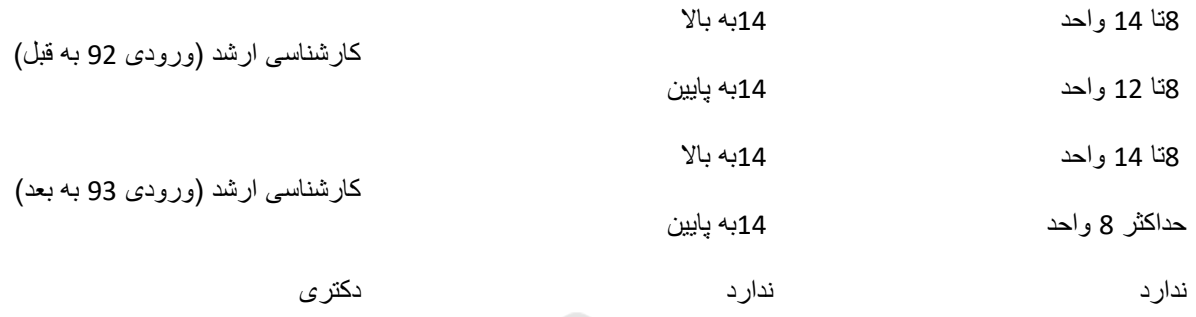

#### **آخرین اخبار پیرامون انتخاب واحد سامانه هم آوا**

طبق اخبار جدید باشگاه جوانان علوم پزشکی ایران، سامانه سجاد یا همان سامانه هم آوا تنها مختص به دانشگاه علمی کاربردی است .

به این ترتیب، تمامی دانشجویان، اساتید و کارکنان اداری دانشگاه علمی کاربردی؛ با ورود به سایت ir.ac.uast.edu می توانند از امکانات غیر حضوری سامانه سجاد که اکنون با نام هم آوا شناخته شده است، استفاده کنید. خدمات ارائه شده و آنالین سامانه جامع علمی کاربردی هم آوا، شامل ثبت نام اینترنتی، انتخاب واحد و پرداخت شهریه است .

#### **خالصه مقاله انتخاب واحد سامانه هم آوا**

در دانشگاه برای اخذ دروس و کسب تاییدیه حضور در کالس های پیش رو الزم است در ابتدای هر نیم سال تحصیلی انتخاب واحد انجام پذیرد. به همین دلیل در این مقاله نحوه **انتخاب واحد سامانه هم آوا** را برای دانشجویان دانشگاه علمی کاربردی به صورت کامل به همراه راهنمای تصویری شرح دادیم. دانشجویان گرامی می توانند در بازه زمانی اعالم شده توسط این دانشگاه در نیمسال اول و دوم تحصیلی اقدام به انتخاب واحد کنند.

پس از مطالعه دقیق مقاله فوق و آشنایی با شیوه انتخاب واحد سامانه هم آوا، در صورت داشتن سوال و یا نیاز به راهنمایی می توانید با کارشناسان مرکز ایران تحصیل به شماره 9099075307 تماس حاصل کنید. توجه داشته باشید که در زمان شماره گیری می بایست از گرفتن کد استانی بپرهیزید و تنها با تلفن ثابت شماره گیری کنید. در صورت تمایل می توانید سواالت خود را در قسمت دیدگاه نیز برای ما نوشته و ارسال کنید.